You're almost done! If you are happy with your choices, select the finish button. Select the back button to make changes.

Note: once you select finish, you will not be able to make further changes.

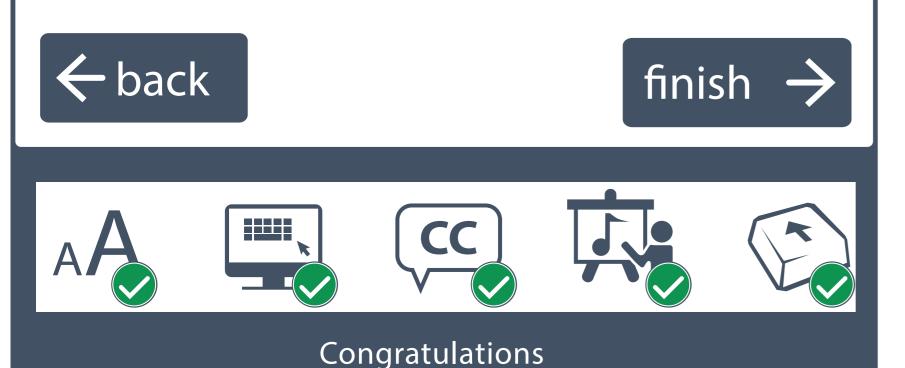

help

To apply your preferences to any device (a computer, a tablet, a mobile phone, etc), record the following token:

# # # # # # # #

Error message - to appear in token field in the event that a token cannot be generated for any reason:

Sorry, a token could not be generated at this time.

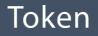

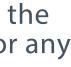

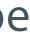